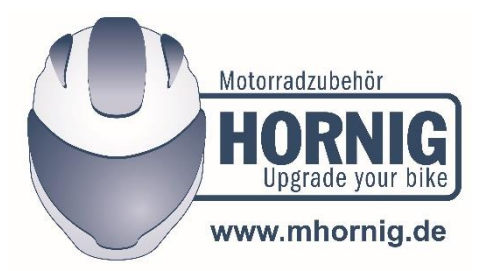

## **Comment changer la langue de l'appareil "Bike-Scan 100 Professional" de l'allemand vers le français**

Veuillez lire attentivement et complètement les deux instructions, le manuel d'utilisation et le texte suivant avant d'effectuer la modification. Ici vous pouvez télécharger le manuel d'utilisation: <https://www.hornig.fr/downloads/pdf/bike-scan-en.pdf>

Dans la première étape, vous devez modifier les paramètres de langue sur l'appareil. Allez dans "Einstellungen", puis sélectionnez "Sprachen", puis "Français", puis "Speichern" ou "Enregistrer".

Les codes d'erreur ne sont disponibles qu'en anglais, pas en français. Pour obtenir les codes d'erreur en anglais, procédez comme suit:

Téléchargez maintenant ce fichier auto-extractible et enregistrez-le sur votre ordinateur: [www.duonix.de/Updates/Bike\\_Scan\\_Update\\_English\\_01.2020.exe](http://www.duonix.de/Updates/Bike_Scan_Update_English_01.2020.exe)

Double-cliquez sur ce BikeScanUpdateEnglish.exe que vous avez téléchargé, cela déballera le fichier et vous obtiendrez quatre parties différentes du logiciel:

- servicesw.exe
- flash.fls
- flash.bmr
- flash.umr

servicesw.exe est le logiciel qui vous permet de changer les bases de données de votre appareil en anglais.

Flash.XXX sont les bases de données en anglais que vous devrez installer sur votre appareil.

Pour ce faire, double-cliquez sur servicesw.exe. Maintenant, une fenêtre grisâtre apparaît. Voir page 13 du manuel pour voir à quoi ressemble cette fenêtre et pour plus de détails pour bien comprendre le texte suivant.

Connectez ensuite votre périphérique USB à votre ordinateur et attendez, il sera reconnu automatiquement.

Les étapes suivantes ont lieu dans la fenêtre grise:

Sélectionnez flash.fls, cochez la case à droite et sélectionnez "mise à jour" -> attendez la fin Sélectionnez flash.bmr, cochez la case à droite et sélectionnez "mise à jour" -> attendez la fin Sélectionnez flash.umr, cochez la case à droite et sélectionnez "mise à jour" -> attendez la fin

Et c'est tout, maintenant votre appareil doit être prêt à l'emploi.